# Azure DevOps Integrations with Jenkins

Arun + Damien

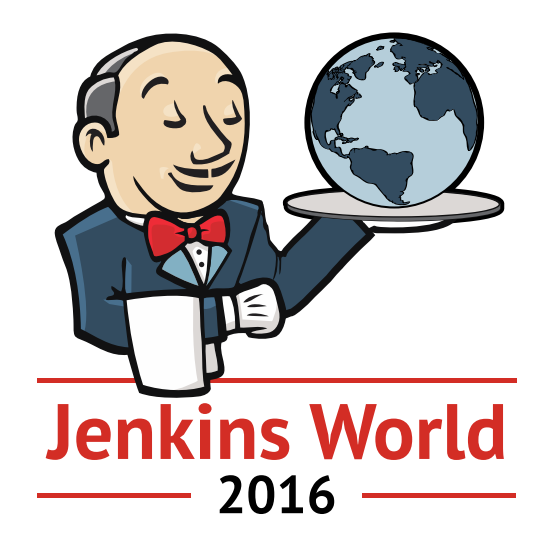

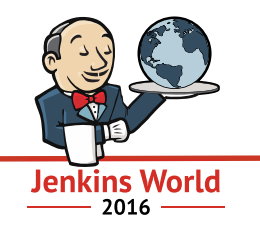

- Azure Storage plugin
- Azure Slave plugin v2
- Azure Container Service Plugin
- Azure DevOps Integrations
- Roadmap

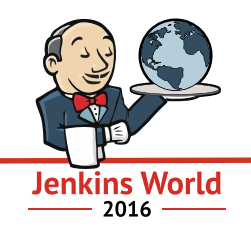

"Most of our terrain pipeline is implemented in [.NET.](http://www.microsoft.com/net) Microsoft released the .NET Core libraries as open source in 2014.

We use the [Jenkins](https://jenkins-ci.org/) continuous integration system both to compile code for continuous integration and to run our image processing jobs." – Parker Abercrombie (NASA JPL Engineer)

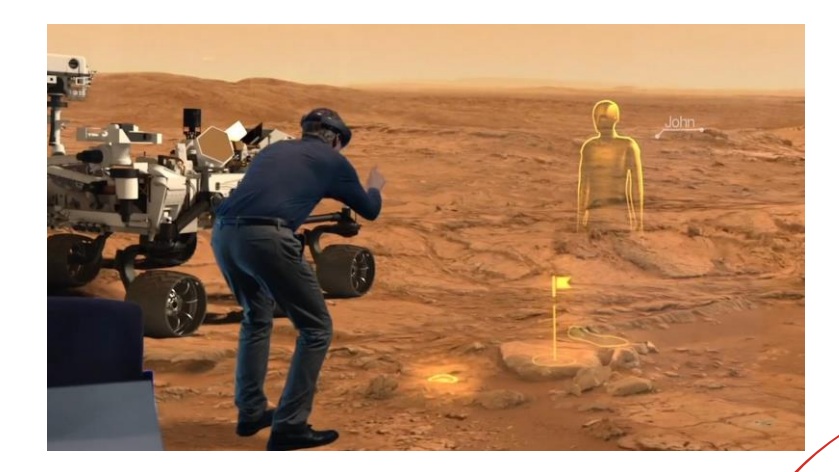

Source: <https://opensource.com/life/16/1/scale14x-interview-parker-abercrombie-nasa>

## Azure Plugin Configuration Script

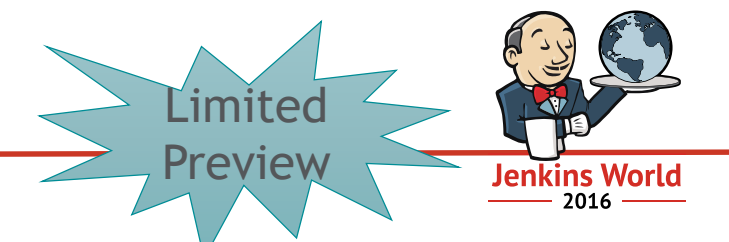

- Script to configure all Azure plugins to access Azure resources
- Useful scenarios:
	- Configure secrets into the plugin without needing to understand Azure security model
	- Run once, get the relevant keys to use across all plugins
- Available for limited preview:
	- Contact us: [azdevopspub@microsoft.com](mailto:azdevopspub@microsoft.com)

Demo

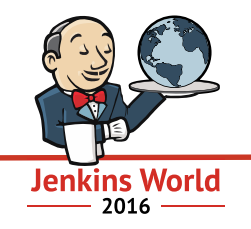

## 0. Pipeline and steps used in the demo

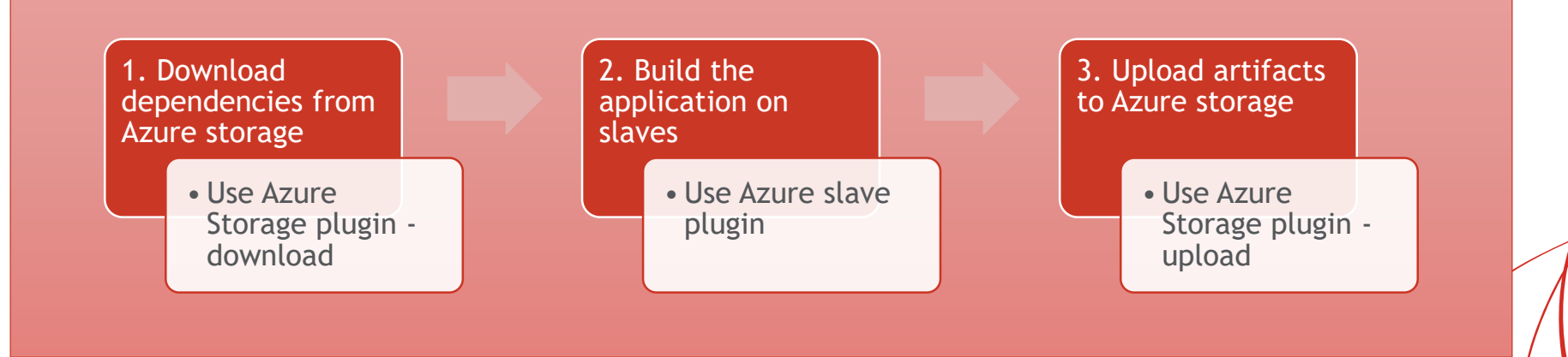

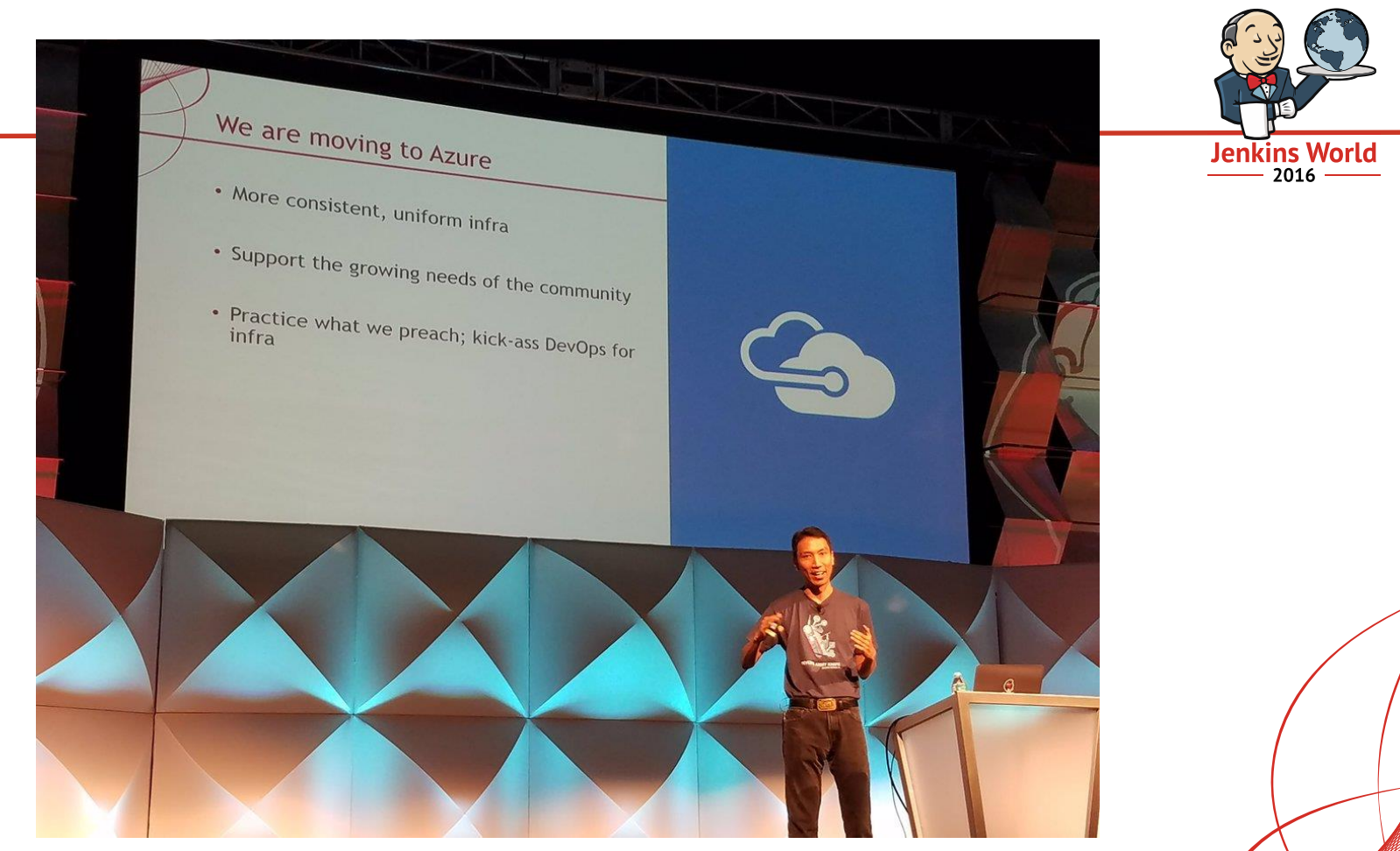

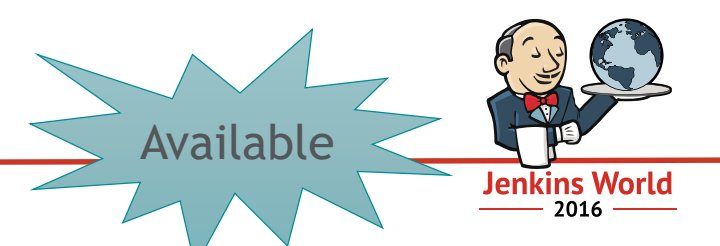

- Azure Storage plugin (0.3.1) that pushes and pulls content from/to Azure Storage
- Useful scenarios:
	- **Upload**: Build and package your app and upload it to Storage so that
		- o You can share with partners,
		- o Share across multiple geos
		- o Share once, Deploy often
	- **Download**: Download artifacts from storage so that
		- o Share pre-requisites across your org in one central repository
		- o Ensure you get the latest version of dependencies

Source:<https://azure.microsoft.com/en-us/documentation/articles/storage-java-jenkins-continuous-integration-solution/>

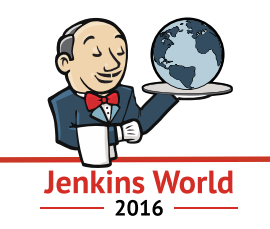

- All hosted in Azure with heavy GitHub integration
- Two primary Jenkins instances One handles CI and other handles perf
- Job DSL + scripting to handle 95% of the system and job configuration.
- Jobs can be rebuilt from scratch from a single job.
- Runs 5000-7000 jobs/day.
- Most resources come from automatically allocated Azure VMs, though there is some real hardware attach too.
- We scale down to < 100 machines at night, up to 300+ during the day.

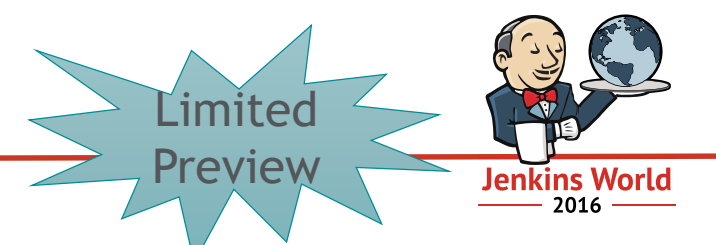

- Azure Slave plugin (v2) that deploys and controls slaves in Azure VM
- Provisions a VM if no slave is available:
	- Based on the Azure marketplace image or your own custom image
	- Leverages Azure Resource Management to enhance performance via parallelism
- Useful scenarios:
	- Lift and shift what you do on-prem to the cloud
	- Transient dev/test environments to save on costs
	- Elastic CI at scale with 100s of slaves
- Available for limited preview
	- Contact us: [azdevopspub@microsoft.com](mailto:azdevopspub@microsoft.com)

# Azure Slave v2 plugin

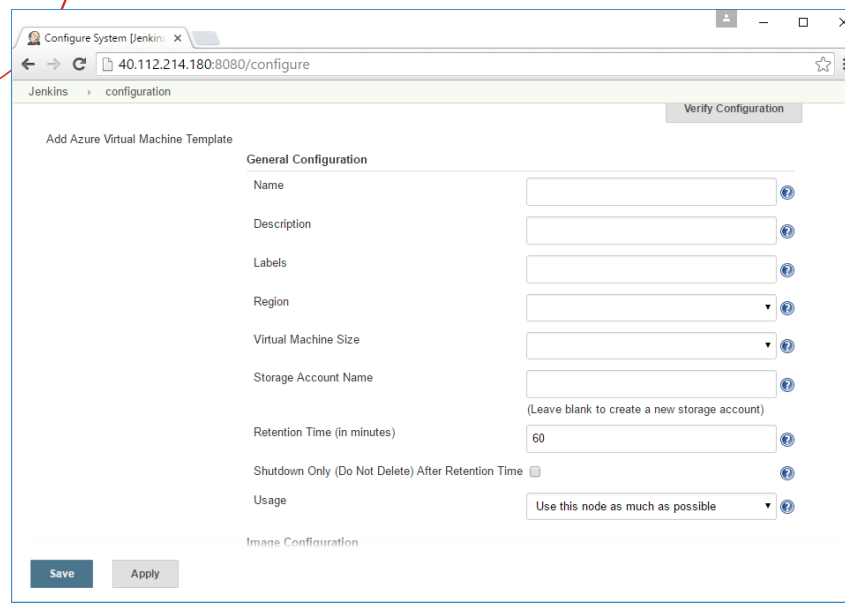

1. Define the template that you want to use

#### 2. Configure the image

 $\Leftarrow$ 

 $\overline{\phantom{a}}$ 

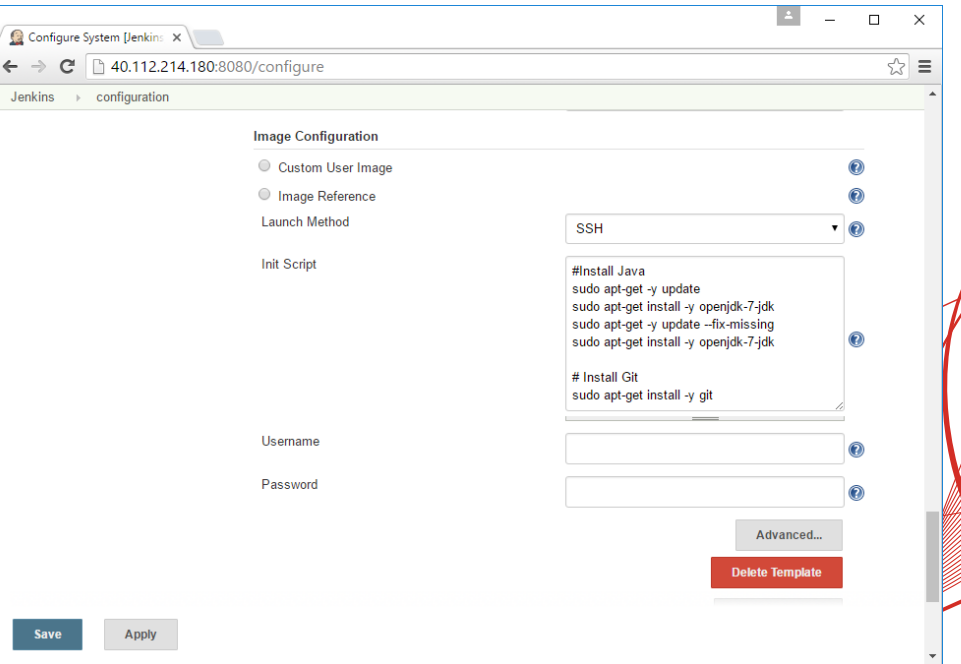

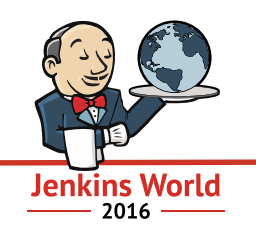

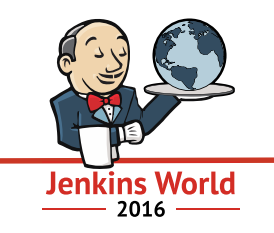

- "Migrating to Azure simplifies and improves our infrastructure in a dramatic way that would not be possible without a comprehensive platform consisting of: compute, CDN, storage and data-store services." – R. Tyler Croy
- Azure also enables a couple of new projects for the community:
	- End-to-end TLS encrypted distribution of Jenkins packages, plugins and metadata via the [Azure CDN.](https://azure.microsoft.com/en-us/services/cdn/)
	- More complete build/test/release support and capacity on [ci.jenkins.io](https://ci.jenkins.io/) for plugin developers using [Azure Container Service](https://azure.microsoft.com/en-us/services/container-service/) and generic VMs.

Source:<https://jenkins.io/blog/2016/05/18/announcing-azure-partnership/>

# Azure Container Service plugin

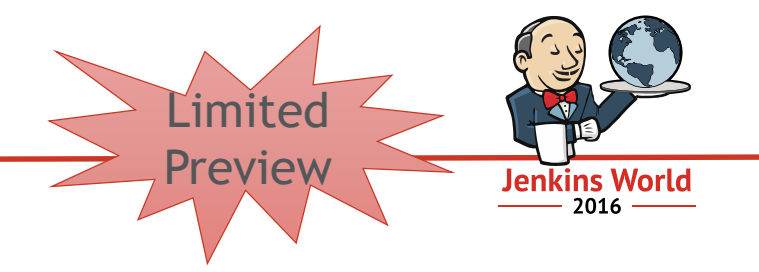

- Azure Container Service plugin
- How it works:
	- Creates the cluster if it does not exist and deploys per the Marathon file
	- If the cluster exist, only the marathon file deployment will occur
	- Leverages the ARM API
- Useful scenarios:
	- Deploy Docker containers to Azure
	- Simplify complexity of managing and configuring the DCOS cluster
	- Azure takes care of the container orchestration
- Available for limited preview
	- Contact us: [azdevopspub@microsoft.com](mailto:azdevopspub@microsoft.com)

### Immutable flow with Azure Container Service **Jenkins World** 2016  $.0$  $\overline{\mathsf{v2}}$ Trigger Build Dev checks in Build app into code Test Stage image example and the state of the Stage of Production  $\blacksquare$  $\blacksquare$ 1 M M Container PRIVATE PRIVATE DOCKER CONTAINER IMAGES

**Private Container Registry in Azure**

#JenkinsWorld **Reuse same "Golden Image" across stages**

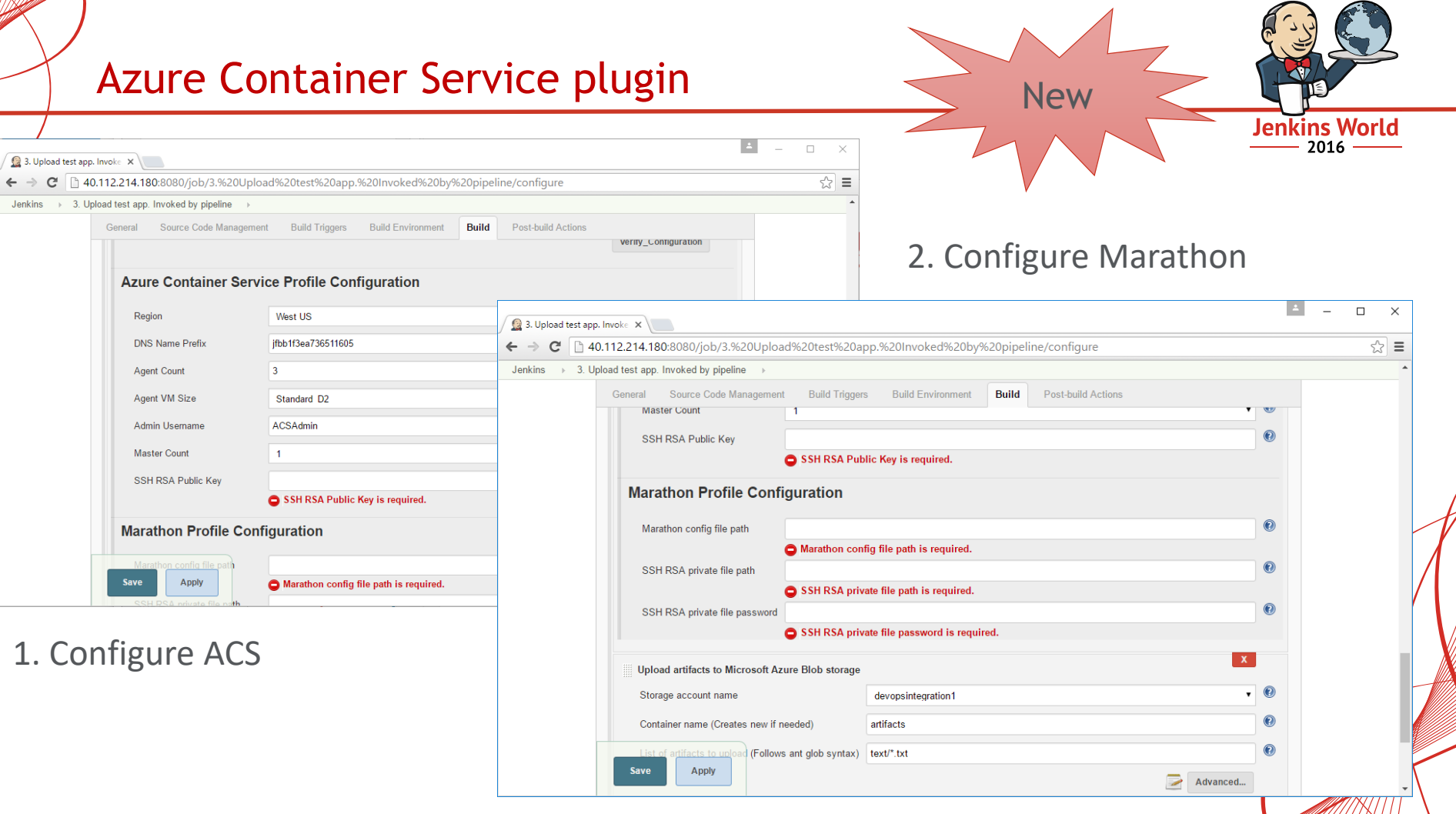

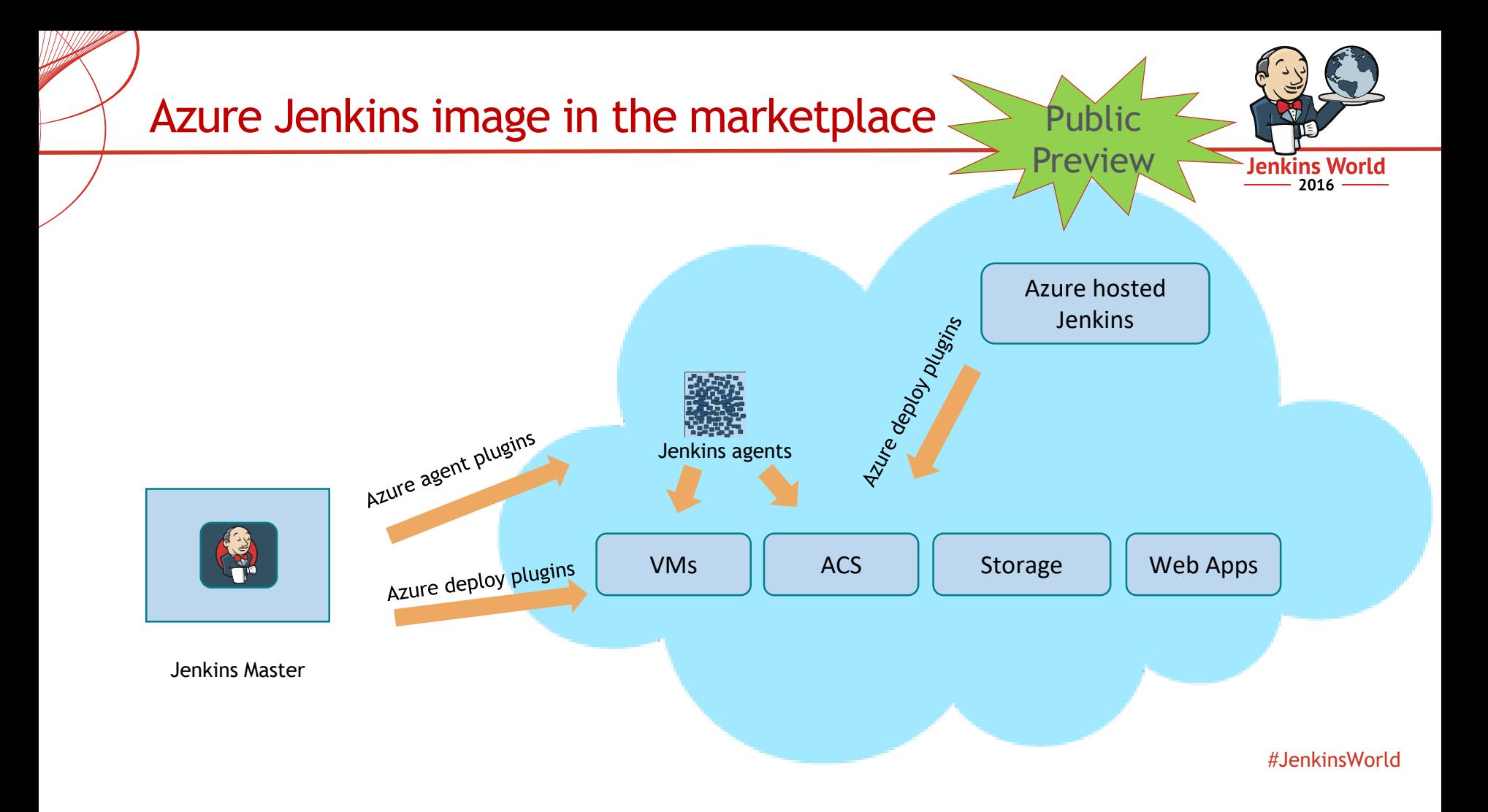

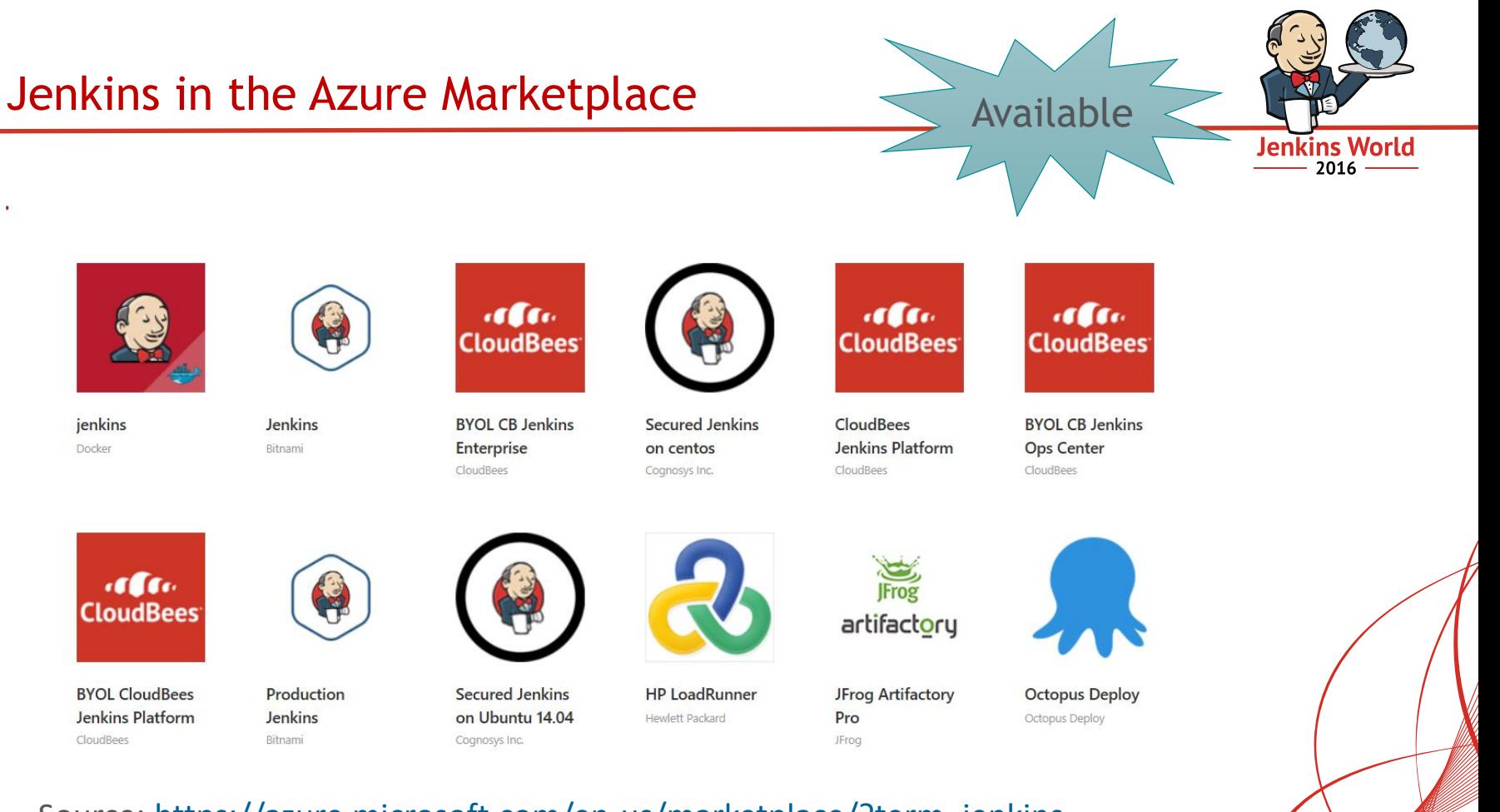

#### Source: <https://azure.microsoft.com/en-us/marketplace/?term=jenkins>

# Azure DevOps Integrations Portal Public

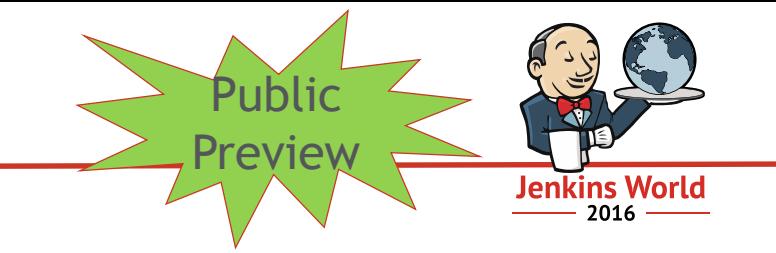

- I am familiar with DevOps tool X, show me how to use it with Azure service Y in a scenario Z
- How it works:
	- Try common Jenkins scenarios on Azure for free with minimal configuration
- Available for public preview
	- Link: <http://aka.ms/trydevops>

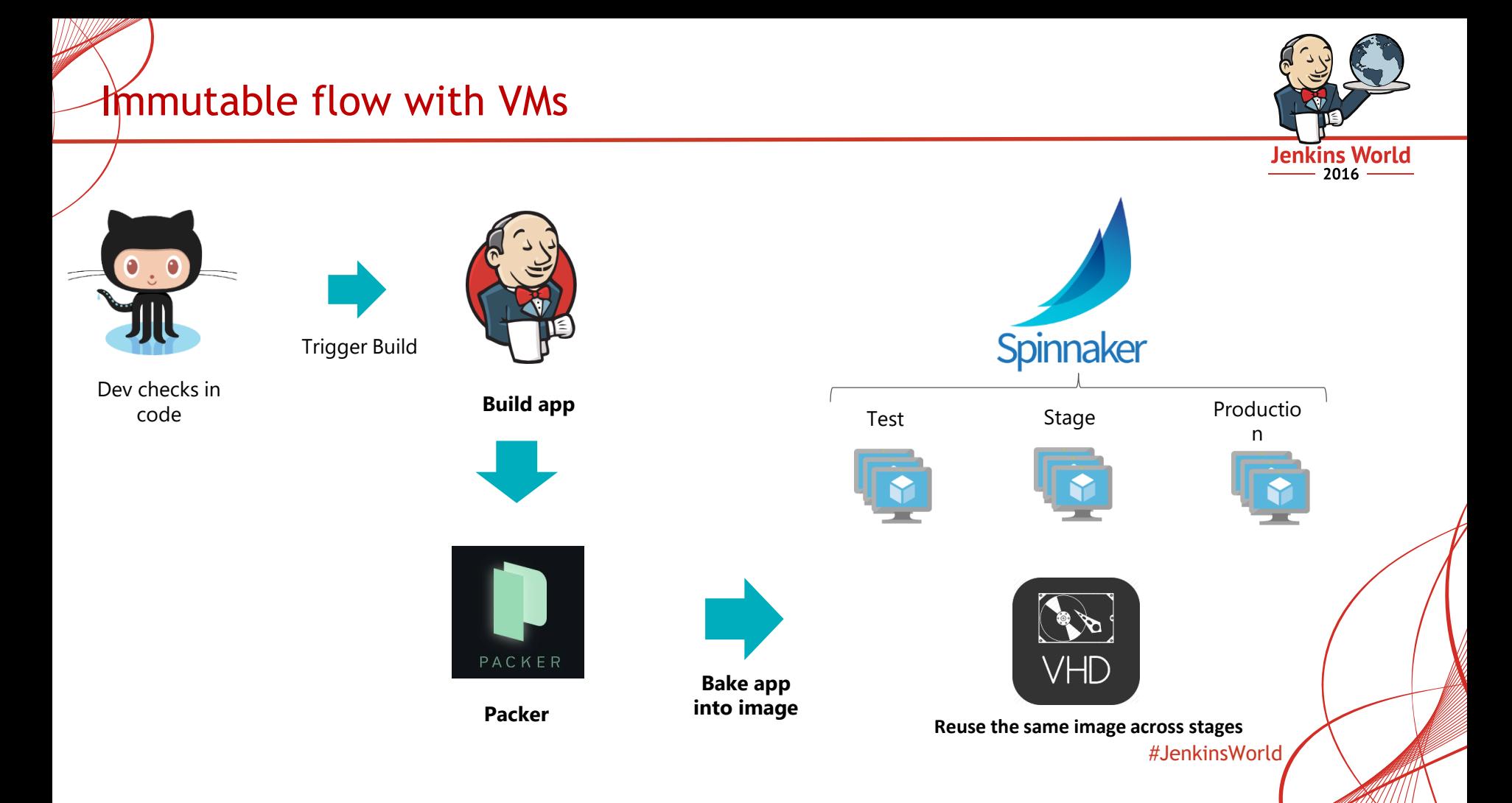

# Azure Jenkins Roadmap

**Jenkins World** 2016

- Currently available
	- Azure Storage plugin
	- Azure Slave v1 plugin
- Public Preview over the next few weeks, of the following
	- Azure Jenkins marketplace image
	- Azure plugin configuration script
	- Azure DevOps integrations portal
- Limited Preview over fall and beyond that will let you
	- Azure Slave v2 plugin
	- Azure Container Service plugin
- Future
	- Azure Web Apps plugin
	- Jenkins integrations with Spinnaker
- For limited preview, contact us: [azdevopspub@microsoft.com](mailto:azdevopspub@microsoft.com)

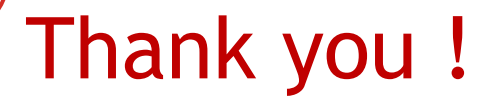

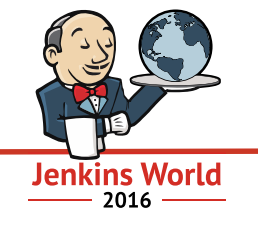

# Questions **A**

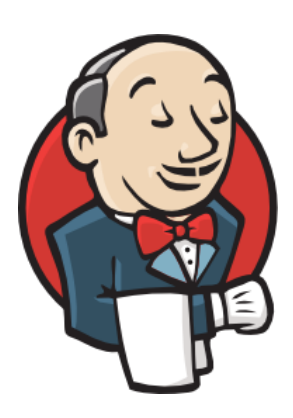

Damien Caro Technical Evangelist Manager

[dcaro@microsoft.com](mailto:dcaro@microsoft.com)

@dcaro

Arun Chandrasekhar Senior Program Manager [achand@microsoft.com](mailto:Arun.Chandrasekhar@Microsoft.com)

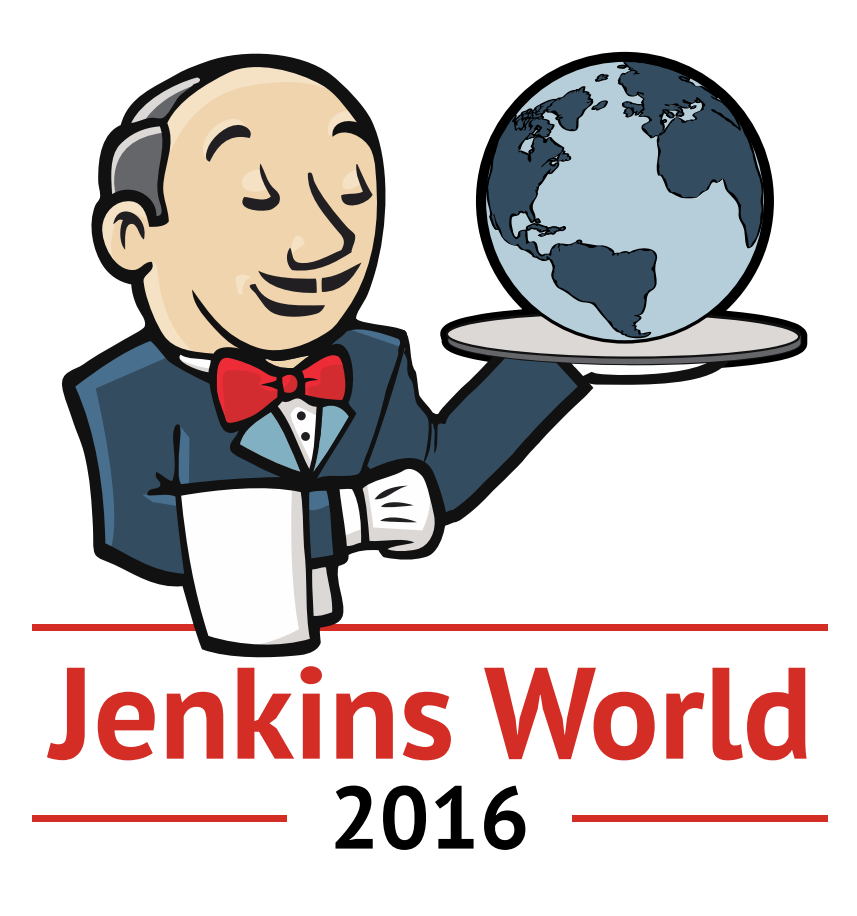